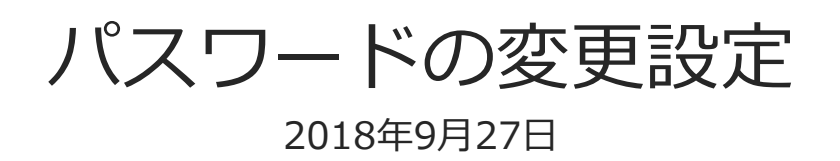

© CIMTOPS Corporation.

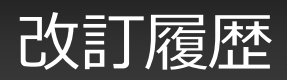

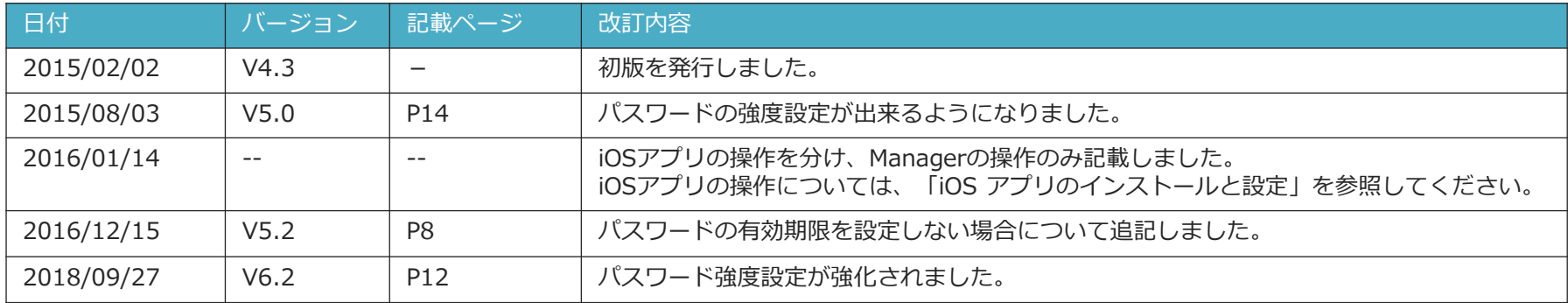

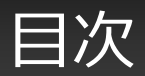

- パスワード変更の概要
- パスワード変更機能を有効にする
- パスワードの有効期限を設定する
- Manager でパスワードを変更する
- Manager へのログイン時に期限が切れていた場合
- パスワードの強度設定

パスワード変更の概要

#### • **ユーザー自身がログインパスワードを変更できます。**

- ユーザー自身によるパスワード変更を有効にするには、Manager で設定が必要です。
- パスワード変更は、iOS アプリ、Windows アプリのログイン画面、または Manager へのログイ ン後に行えます。
- パスワードの有効日数、強度も設定できます。

#### パスワード変更機能を有効にする

- Manager の「システム管理」から「共通マスター管理」を選択します。
- 「共通マスタ一覧」画面右上の「共通キー」のプルダウンから、「**PASSWORD\_SETTING**」を選択 します。
- 一覧の「共通項目名称」列が「**ENABLE\_PASSWORD\_CHANGE**」になっている行が本機能の設定で す。その行の「No」列の数値をクリックして参照画面へ移動します。

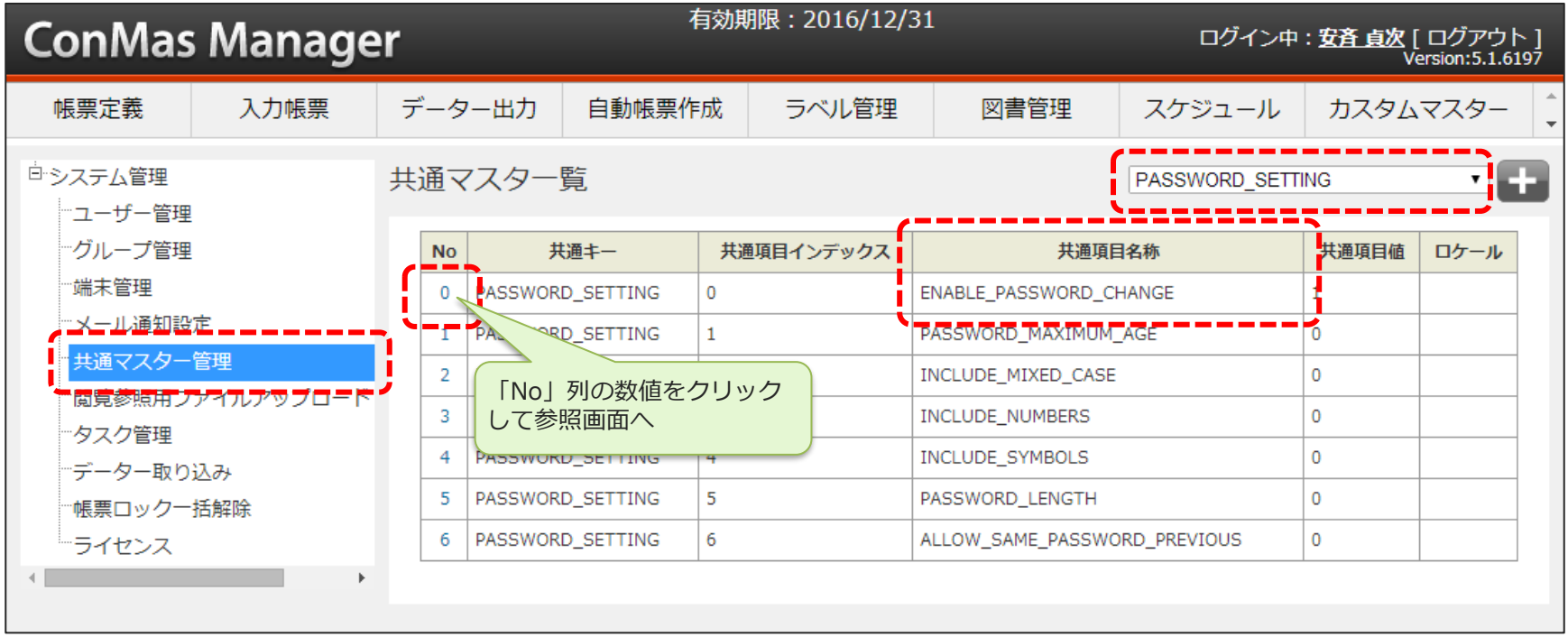

#### パスワード変更機能を有効にする

• 「共通マスター参照」画面右上の編集ボタンをクリックします。

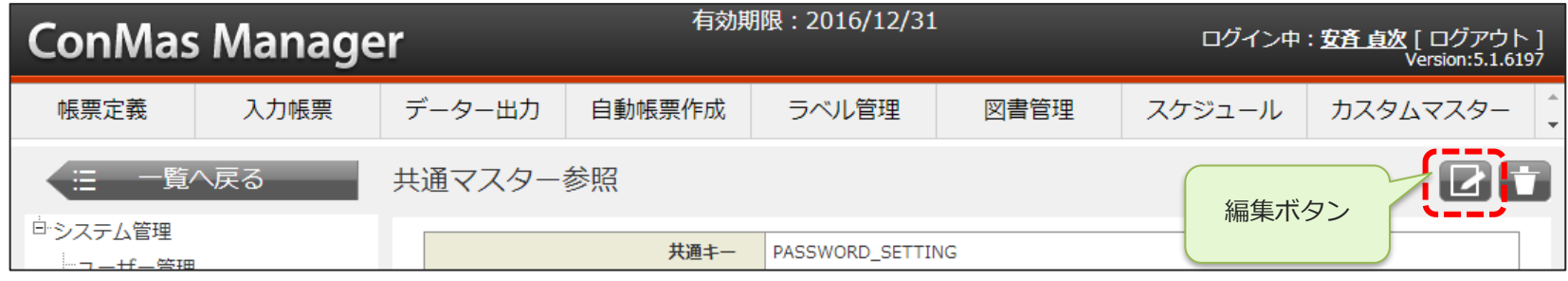

- 編集画面で、「共通項目値」を「1」にします。(1:有効 0:無効)
- 「登録」で確定します。他の項目は編集しないでください。

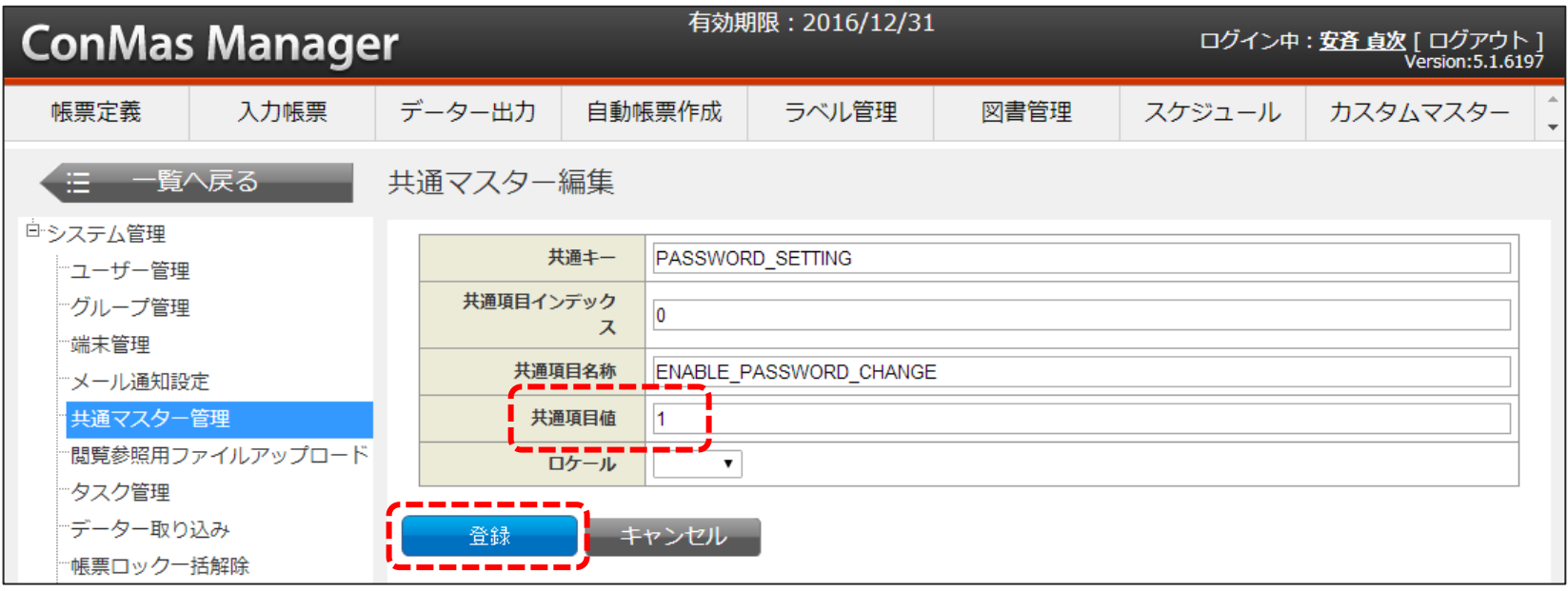

## パスワードの有効期限を設定する

• 機能の有効化と同様に「**PASSWORD\_SETTING**」を選択し、「共通項目名称」列が 「**PASSWORD\_MAXIMUM\_AGE**」になっている行の「No」列の数値をクリックして参照画面へ移 動します。

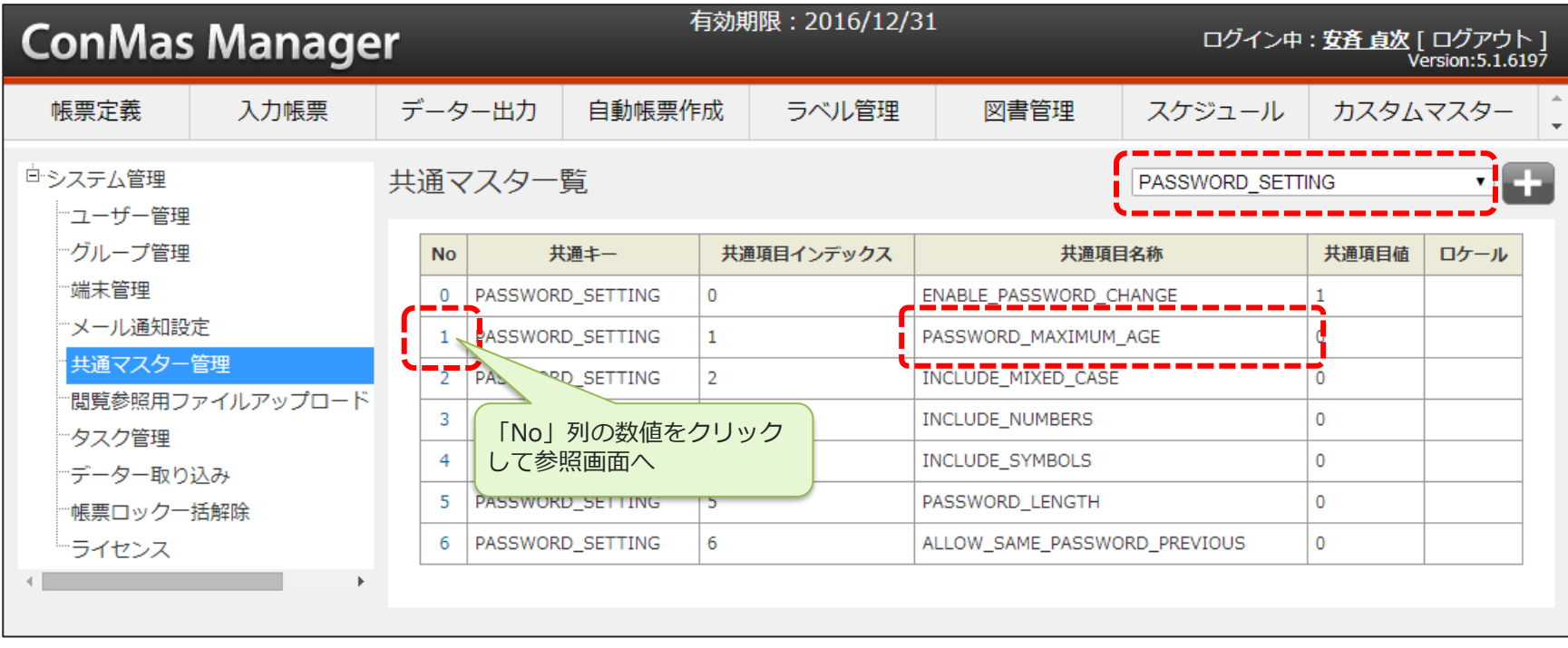

#### パスワードの有効期限を設定する

- 編集画面で、「共通項目値」に任意の数値を入力します。数値は日数となります。
- 「登録」で確定します。他の項目は編集しないでください。

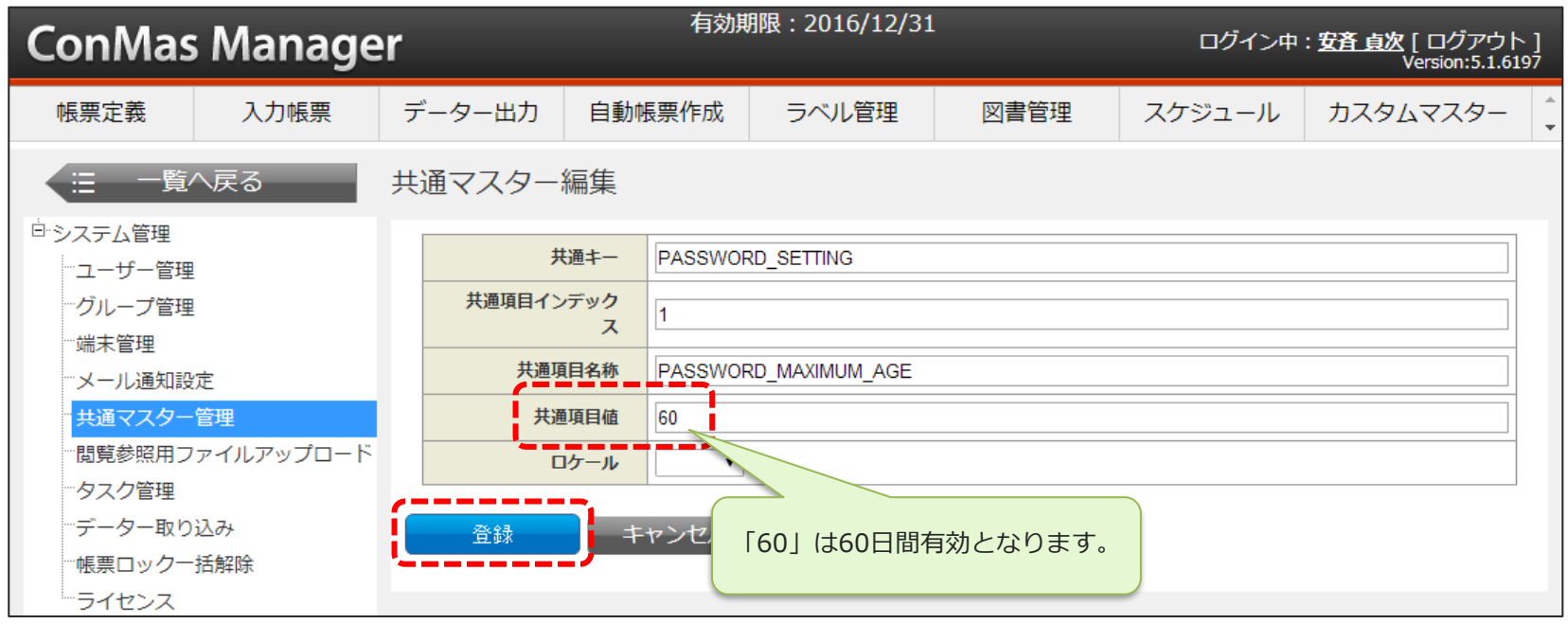

- 有効期限を設定しない場合は共通項目値に「0」を設定します。
- 有効期限を過ぎてからログインしようとするとパスワード変更画面が表示され、ユーザーがパスワード を変更するまでログインできなくなります。
- iOSアプリでのパスワード変更についてはiOSアプリ マニュアル「iOS アプリのインストールと設定」 をご覧ください。

#### Manager でパスワードを変更する

• Manager でユーザー自身がパスワードを変更するには、ログインしてから右上の「ユーザ名」をク リックし、「パスワード変更」画面で新しいパスワードを登録します。

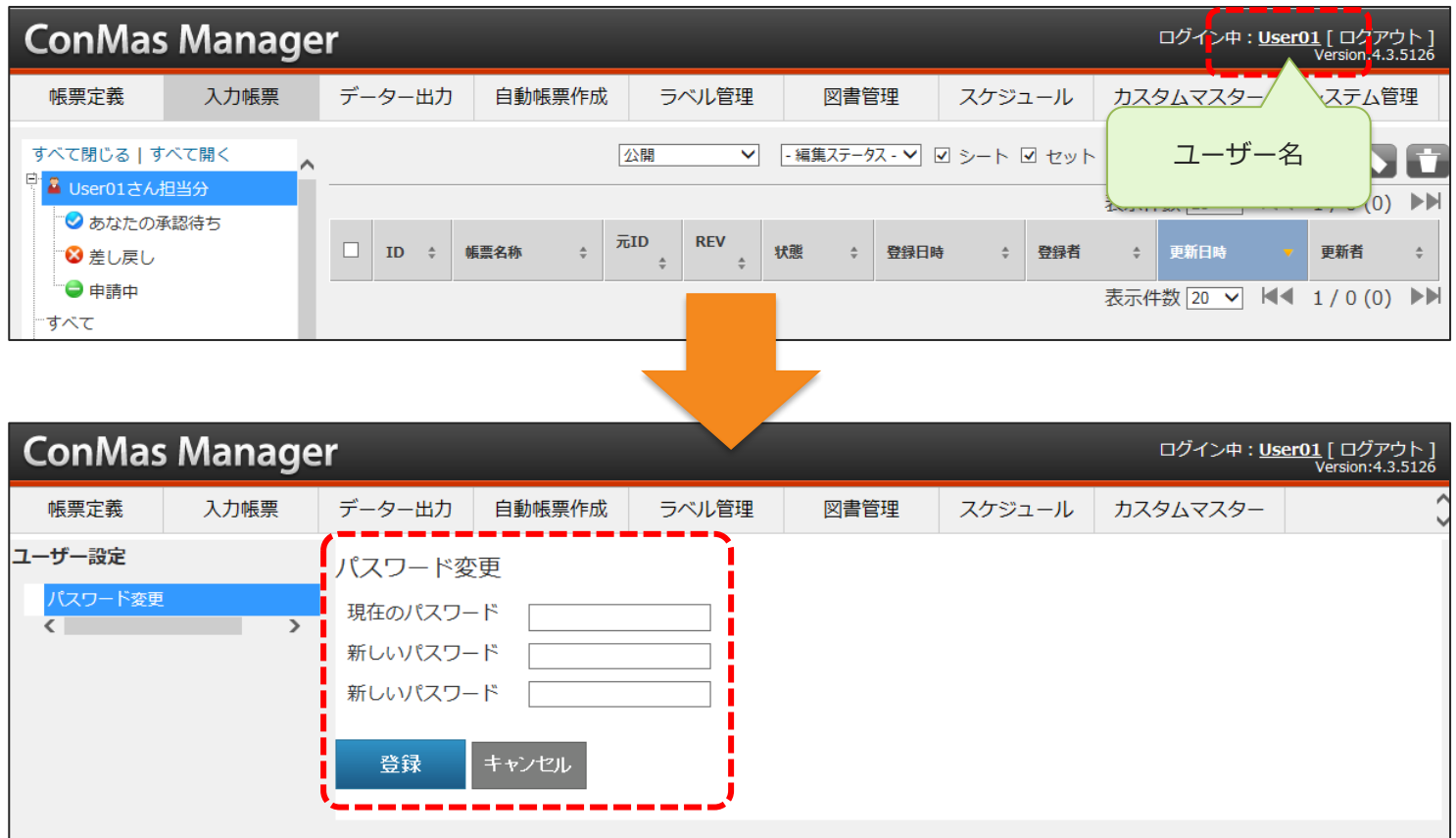

## Manager へのログイン時に期限が切れていた場合

• Manager へのログイン時に有効期限が切れていた場合はすぐに「パスワード変更」画面が表示される ので、新しいパスワードを登録してください。

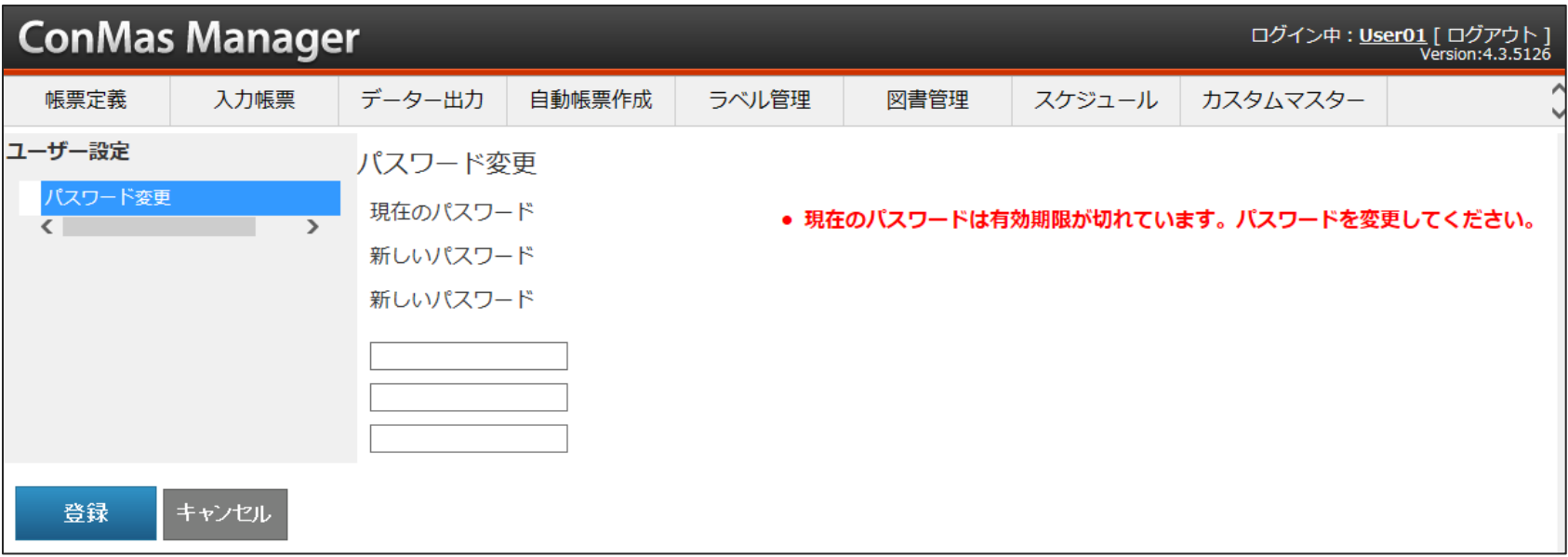

#### パスワードの強度設定

• 下記項目を組み合わせてパスワードの強度を設定できます。ユーザーが新しいパスワードを登録するに は、設定した強度を満たす必要があります。

※ パスワードの強度設定は、Manager V5.0.5718(機能強化版その2)以降でご利用になれます。

- **英大文字、英小文字を含める**
	- パスワードに「英大文字(A~Z)」と、「英小文字(a~z) 」を含める必要があります。
- **数字を含める**
	- パスワードに「数字 (0~9) | を含める必要があります。
- **記号を含める**
	- パスワードに「記号」を含める必要があります。※使用できる記号は次のいずれかです
	- !?, . / : ; ( ) & @ ' " [ ] { } # % ^ \* + =  $\frac{1}{2}$  | ~ < > \$ -
- **最小文字数**
	- 設定した数以上の文字数を入力する必要があります。
- **前回と同じパスワードを許可しない**

※ 下記設定は、iOSアプリ6.2.18084 以降、 Manager V6.2.18080 以降でご利用になれます。

- **過去(5回前)までと同じパスワードは使用できないようにする**
- **類似性のあるパスワード文字列は設定できないようにする**
	- 設同じアルファベット、数字、または記号を3回以上繰り返すこと。(例:111、aaa、@@@)
	- 3つの連続したアルファベットまたは数字。(例:123、abc、321、cba、2012、defense、utsnomiya)
	- ユーザーIDとパスワードが同一、または ユーザーIDがパスワードに含まれている。
- 強度が不足しているパスワードを登録しようとすると、メッセージが表示されて登録できません。

# パスワードの強度設定

• 機能の有効化と同様に「**PASSWORD\_SETTING**」を選択し、強度に関する共通項目を編集します。

|                    |                                                                                                    | ConMas Manager |  | 有効期限: 2016/12/31      |                                                                              |                  |                  |      |                                                                             |        | ログイン中 : 安斉 貞次 [ ログアウト ]<br>Version: 5.1.6197 |              |  |  |
|--------------------|----------------------------------------------------------------------------------------------------|----------------|--|-----------------------|------------------------------------------------------------------------------|------------------|------------------|------|-----------------------------------------------------------------------------|--------|----------------------------------------------|--------------|--|--|
| 入力帳票<br>帳票定義       |                                                                                                    | データー出力         |  |                       | 自動帳票作成                                                                       |                  | ラベル管理            | 図書管理 |                                                                             | スケジュール | カスタムマスター                                     |              |  |  |
| ロシステム管理<br>"ユーザー管理 |                                                                                                    |                |  | 共通マスター覧               |                                                                              |                  |                  |      |                                                                             |        | PASSWORD SETTING                             |              |  |  |
|                    | "グループ管理<br>端末管理<br>※一ル通知設定<br>共通マスター管理<br> 閲覧参照用ファイルアップロード <br>*タスク管理<br>データー取り込み<br>"帳票ロック一括解除<br>ライセンス |                |  | <b>No</b>             | 共通キー                                                                         |                  | 共通項目インデックス       |      | 共通項目名称                                                                      |        | 共通項目値                                        | ロケール         |  |  |
|                    |                                                                                                    |                |  | 0                     |                                                                              | PASSWORD_SETTING | 0                |      | ENABLE_PASSWORD_CHANGE<br>PASSWORD MAXIMUM AGE                              |        |                                              |              |  |  |
|                    |                                                                                                    |                |  |                       |                                                                              | PASSWORD SETTING |                  |      |                                                                             |        | $\Omega$                                     |              |  |  |
|                    |                                                                                                    |                |  | 2                     | PASSWORD SETTING<br>PASSWORD_SETTING<br>PASSWORD SETTING<br>PASSWORD_SETTING |                  | 2<br>3<br>4<br>5 |      | INCLUDE_MIXED_CASE<br>INCLUDE_NUMBERS<br>INCLUDE_SYMBOLS<br>PASSWORD_LENGTH |        | 0                                            |              |  |  |
|                    |                                                                                                    |                |  | 3                     |                                                                              |                  |                  |      |                                                                             |        | $\Omega$                                     |              |  |  |
|                    |                                                                                                    |                |  | 4                     |                                                                              |                  |                  |      |                                                                             |        |                                              | 0            |  |  |
|                    |                                                                                                    |                |  | 5                     |                                                                              |                  |                  |      |                                                                             |        |                                              | $\mathbf{0}$ |  |  |
|                    |                                                                                                    |                |  | PASSWORD_SETTING<br>6 |                                                                              |                  | 6                |      | ALLOW_SAME_PASSWORD_PREVIOUS                                                |        |                                              | 0            |  |  |
|                    |                                                                                                    |                |  |                       |                                                                              |                  |                  |      |                                                                             |        |                                              |              |  |  |

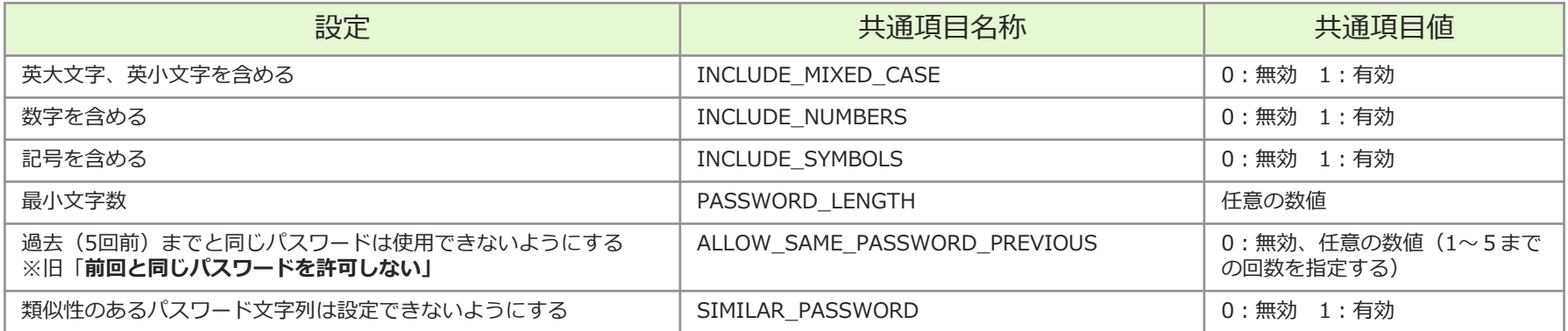